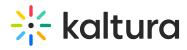

## ☑ Kaltura Canvas Video App Admin - Overview & Exercises

| Let's Practice                                                                            |  |
|-------------------------------------------------------------------------------------------|--|
| Login to your Canvas account and to your Canvas Kaltura Application Framework admin page. |  |
| ☐ Change the Player ID                                                                    |  |
| ☐ Add a Custom Metadata Schema                                                            |  |
| ☐ Add a Player to the Browse and Embed Option                                             |  |
| ☐ Locating Course Videos in KMC                                                           |  |